# <span id="page-0-0"></span>Souris sans fil Dell™ WM514

Manuel d'utilisation

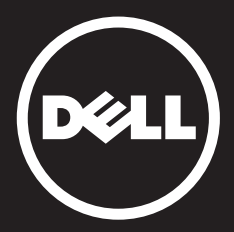

Les informations de ce document sont sujettes à des modifications sans préavis. © 2015 Dell Inc. Tous droits réservés.

La reproduction de ces matériaux de quelque façon que ce soit sans la permission écrite de Dell Inc. est strictement interdite. Marques commerciales utilisées dans ce texte :

Microsoft® et Windows® sont des marques commerciales ou des marques déposées de Microsoft Corporation aux États-Unis et/ou dans d'autres pays ; Dell™ et le logo DELL sont des marques commerciales de Dell Inc.

D'autres marques commerciales et noms commerciaux peuvent être utilisés dans ce document pour indiquer des entités possédant les marques ou noms ou leurs produits. Dell Inc. rejette tout intérêt propriétaire concernant les marques commerciales et noms commerciaux autres que les siens.

#### 2015 - 11 Rév. A01

#### Restrictions et limitation de responsabilité

Les informations contenues dans ce document, dont les instructions, avertissements et approbations et certifications réglementaires sont communiquées par le fournisseur et n'ont pas été vérifiées ou testées de manière indépendante par Dell. Dell ne saurait être responsable des dommages causés par le fait de suivre ou de ne pas respecter ces instructions.

Toutes les déclarations ou affirmations concernant les propriétés, capacités, vitesses ou qualifications des pièces référencées dans ce document sont faites par le fournisseur et non par Dell. Dell rejette spécifiquement toute connaissance quant à la précision, le caractère complet ou la substance de telles déclarations. Toutes les questions ou remarques à propos de ces déclarations ou affirmations doivent être adressées au fournisseur.

#### Réglementations sur l'exportation

Le client accepte que ces produits, qui peuvent comprendre des technologies et des logiciels, sont sujets à des lois et réglementations de contrôle sur l'exportation aux États-Unis et peuvent également être soumis à des lois et réglementations sur l'exportation et la douane du pays dans lequel les Produits sont fabriqués ou reçus. Le client accepte de respecter ces lois et réglementations. De plus, d'après le droit des États-Unis, les Produits ne peuvent pas être vendus, cédés ou transférés d'une autre manière à des utilisateurs finaux ou pays restreints. De plus, les Produits ne peuvent pas être vendus, cédés ou transférés d'une autre manière à des utilisateurs finaux engagés dans des activités liées à des armes de destructions massive y compris, de façon non exhaustive, les activités liées à la conception, au développement ou à la production d'armes, de matériaux, de structures ou de missiles nucléaires ou liées à des projets de missiles ou d'armes chimiques ou biologiques.

# <span id="page-2-0"></span>Table des matières

# **[Configuration](#page-0-0)**

## Souris

[Fonctionnalité récepteur Dell Universal pour Windows](#page-0-0) **[Caractéristiques](#page-0-0)** [Dépannage](#page-0-0) [Spécifications](#page-0-0)

## Informations réglementaires

[Garantie](#page-0-0) **[Certifications](#page-0-0)** 

# **Configuration**

## Configuration système requise

- • Un port USB (pour le récepteur USB)
- Microsoft Windows 10 / 8.1 / 8 / 7

# Contenu de l'emballage

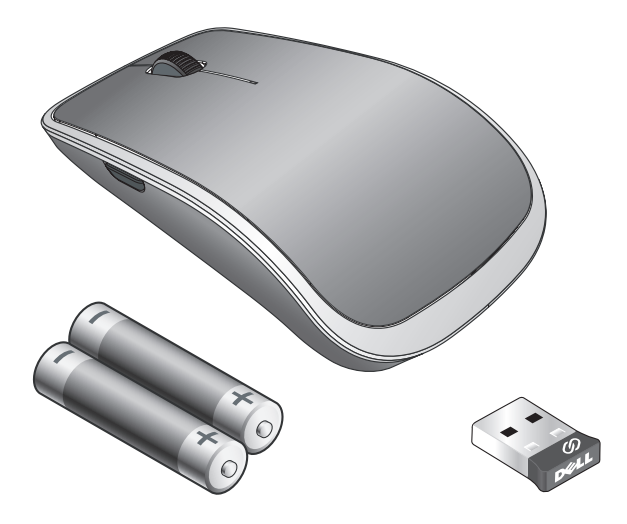

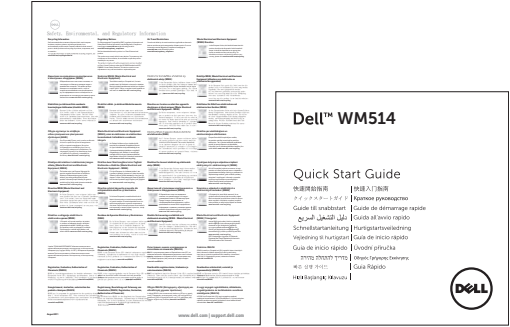

**Z REMARQUE :** Les documents fournis avec la souris peuvent varier en fonction de votre région.

# Configurer votre souris sans fil Dell WM514

1. Installez les deux piles AA dans votre souris.

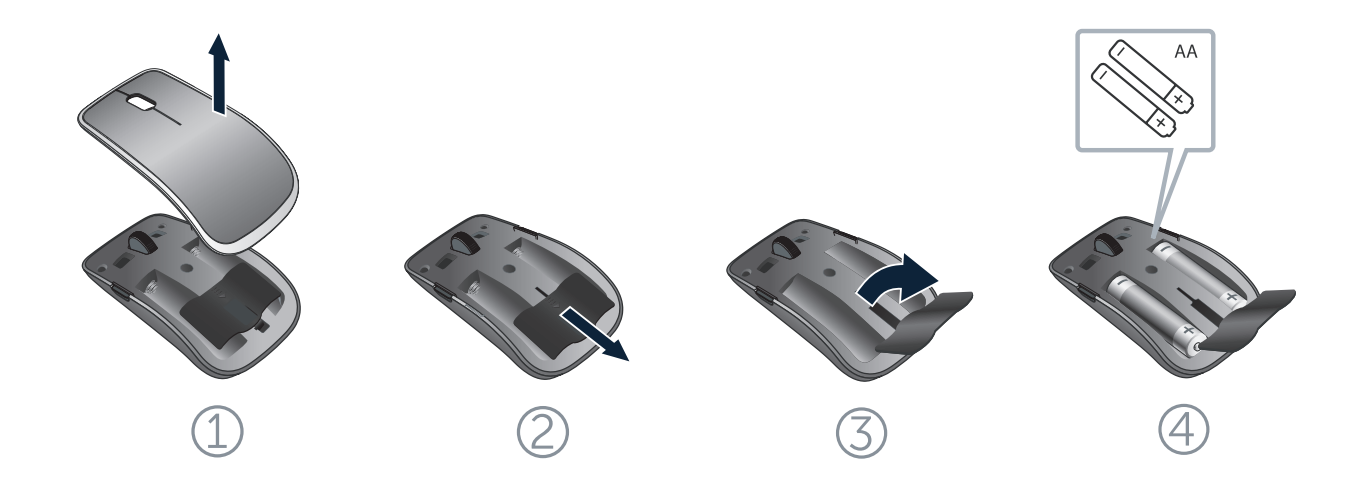

2. Connectez le récepteur universel USB à votre ordinateur.

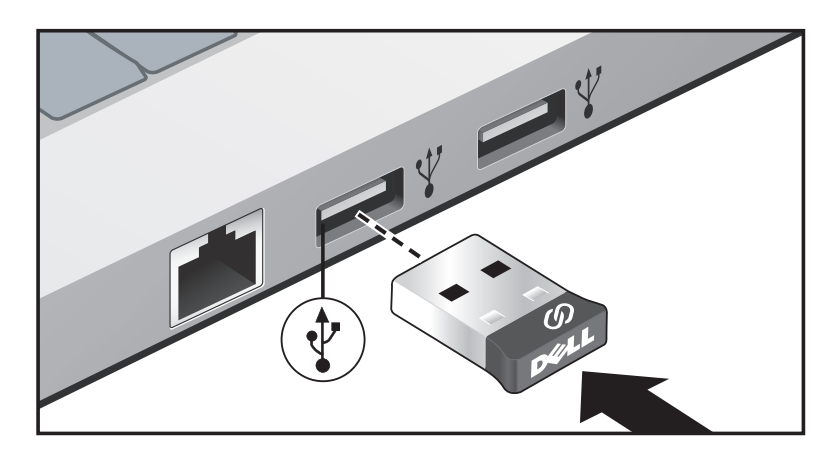

Si votre souris ne fonctionne pas, consultez la section [Dépannage.](#page-11-0)

# **Caractéristiques**

#### Vue de haut

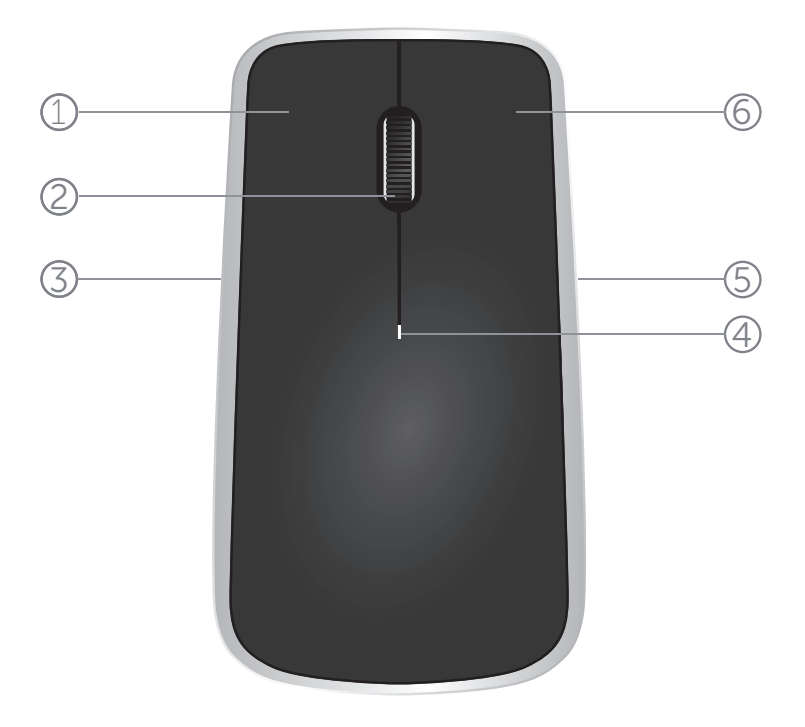

- 1. Bouton de souris gauche
- 2. Molette inclinable
- 3. Bouton latéral\*
- 4. Voyant lumineux d'état des piles Orange clignotant - La charge des piles est faible. Remplacez les piles.
- 5. Bouton latéral\*
- 6. Bouton de souris droit

<sup>\*</sup>Les deux boutons latéraux effectuent la même fonction.

[Revenir à la page Table des matières](#page-2-0)

# **Caractéristiques**

## Vue de dessous

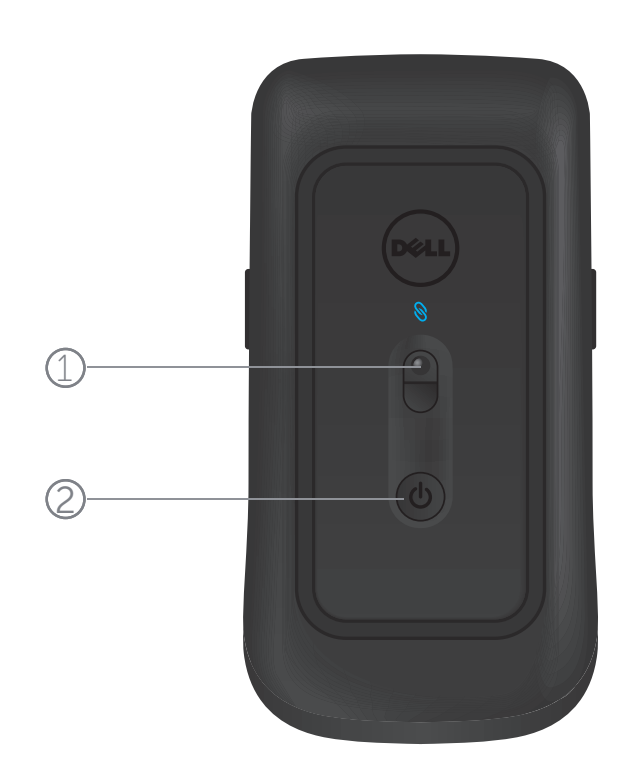

- 1. Capteur laser
- 2. Bouton d'alimentation

#### Gestes de raccourci

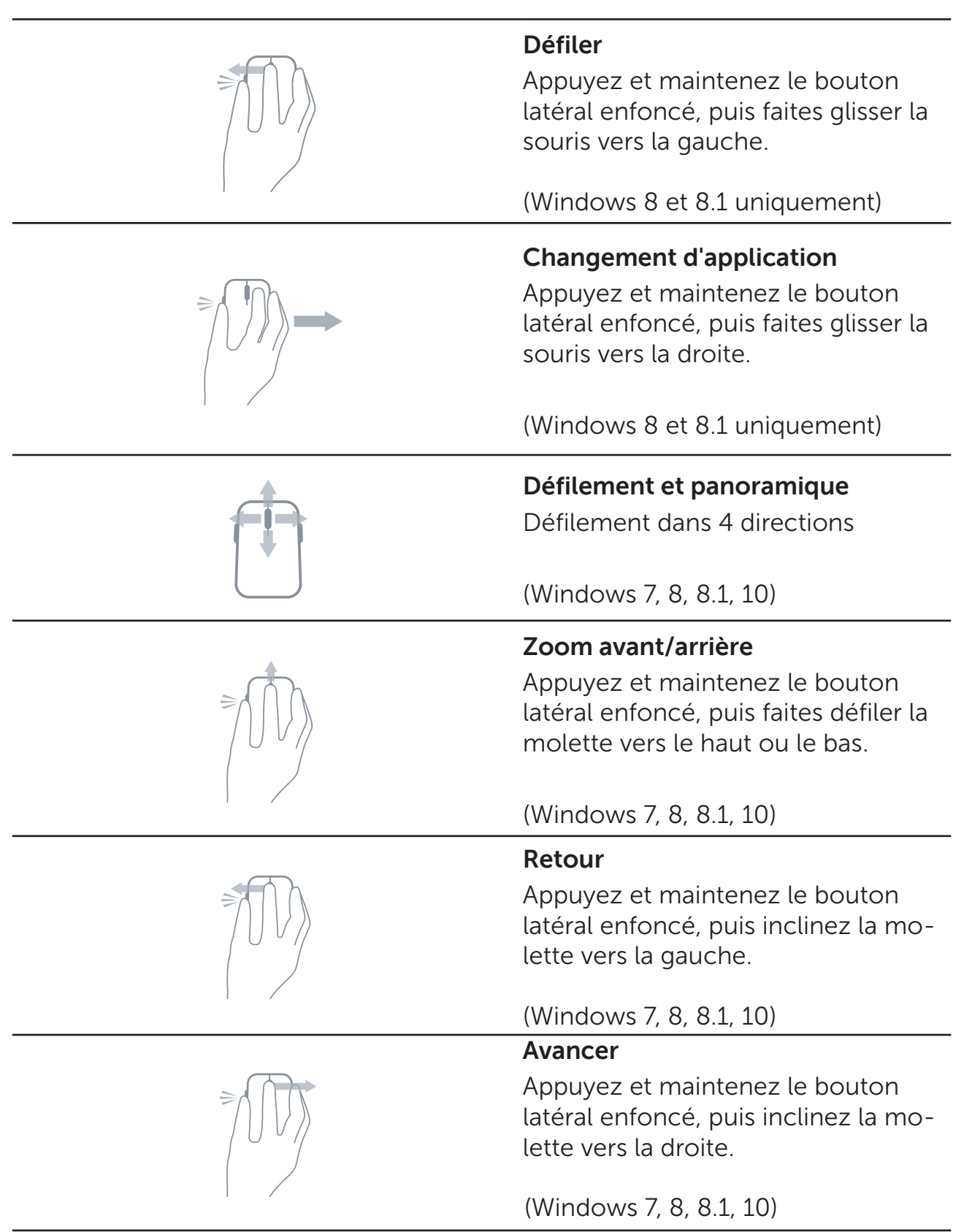

# Fonctionnalité récepteur Dell Universal pour Windows

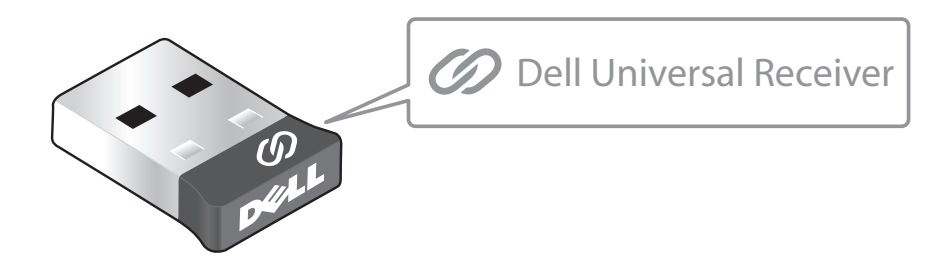

Le récepteur Dell Universal permet d'ajouter jusqu'à six appareils sans fil compatibles Dell Universal au récepteur.

### Panneau de commande du récepteur Dell Universal

Vous pouvez ajouter des appareils sans fil compatibles Dell Universal au récepteur à l'aide du panneau de commande du récepteur Dell Universal.

### Installer le panneau de commande du récepteur Dell Universal

Pour installer le panneau de commande Dell Universal :

- 1. Allumez l'ordinateur.
- 2. Ouvrez le navigateur Web et allez à la page **<www.dell.com/support>**.
- 3. Saisissez dans la barre de recherche « récepteur dell universal ». Puis cliquez sur **Rechercher**.

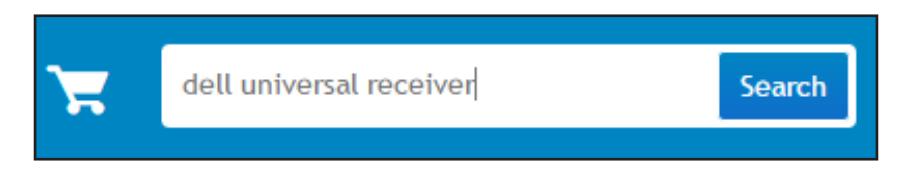

4. Téléchargez et installez le logiciel du récepteur Dell Universal sur votre système.

#### Utiliser le panneau de commande du récepteur Dell Universal

Le récepteur et la souris livrés avec votre système sont appairés en usine. Utilisez le panneau de commande du récepteur Dell Universal pour visualiser le statut de connexion de votre souris sans fil ou appairer la souris avec un autre récepteur.

Suivez les instructions à l'écran pour ajouter un appareil ou pour retirer l'appairage.

## Augmenter la durée de vie des piles de votre souris

La souris dispose de trois modes de fonctionnement intégrés pour préserver les piles :

**1. Mode veille :** Lorsque la souris a été inactive pendant 5 secondes. **Pour réveiller la souris : Déplacez, cliquez ou faites défiler la molette inclinable.**

**2. Mode veille prolongée :** Lorsque la souris a été inactive pendant 5 minutes.

**Pour réveiller la souris : Déplacez ou cliquez.**

**3. Mode arrêt :** Lorsque la souris a été transportée ou laissée orientée vers le haut pendant 5 minutes ou lorsque la souris a été inactive pendant 4 heures.

**Pour réveiller la souris : Appuyez sur le bouton d'alimentation.**

## <span id="page-11-0"></span>Dépannage

Si vous rencontrez des problèmes avec votre souris :

- • Assurez-vous que les piles ont été insérées dans le bon sens.
- • Vérifiez si le voyant lumineux du bouton d'alimentation de la souris est allumé.
- • Retirez et réinstallez les piles. Vérifiez si le voyant lumineux du bouton d'alimentation s'allume (blanc fixe).
- Retirez et reconnectez le récepteur USB sur votre ordinateur.
- Insérez le récepteur USB dans un autre port USB de votre ordinateur.
- Redémarrez votre ordinateur.

# Spécifications

#### Générales

Numéro de modèle  $VM514$ <br>Type de connexion  $T$ echnol Systèmes d'exploitation pris en charge

Technologie sans fil 2,4 GHz Microsoft Windows 10 Microsoft Windows 8.1 Microsoft Windows 8 Microsoft Windows 7

## Électriques

Tension de fonctionnement 0,95 V à 1,8 V Pile nécessaire **Deux AA** alcalines

#### Caractéristiques physiques

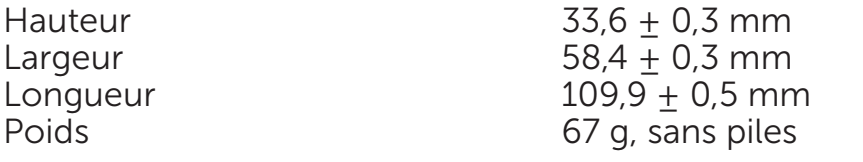

#### Environnementales

Température de fonctionnement 0 °C à 40 °C Température de stockage Humidité de fonctionnement 90 % d'humidité relative maximale, sans condensation Humidité de stockage 95% d'humidité relative maximale, sans condensation

## Sans fil 2,4 GHz

Transmission radio Communication bidirectionnelle (Émetteur-récepteur) Portée Jusqu'à 10 mètres

## **Garantie**

## Garantie limitée et politique de retour

Les produits Dell bénéficient d'une garantie matérielle limitée d'un an.

Si vous les achetez avec le système Dell, la garantie du système s'appliquera.

#### Pour les clients des États-Unis :

Cet achat et votre utilisation de ce produit sont sujets au contrat d'utilisateur final Dell, que vous trouverez sur **[www.dell.com/terms](http://www.dell.com/terms)**. Ce document contient une clause d'arbitrage exécutoire.

#### Pour les clients européens, africains et du Moyen-Orient :

Les produits Dell vendus et utilisés sont sujets aux lois sur la consommation nationales applicables, aux conditions de tout accord de vente que vous avez conclu (et qui s'applique entre vous et le revendeur) et les conditions du contrat d'utilisateur final de Dell. Dell peut également proposer une garantie matérielle supplémentaire : les détails du contrat d'utilisateur final de Dell et les conditions de la garantie se trouvent sur **[www.dell.com](http://www.dell.com)**, en sélectionnant votre pays dans la liste en bas de la page « d'accueil » puis en cliquant sur le lien « Conditions générales » pour les conditions d'utilisation et le lien « Aide » pour les conditions de la garantie.

#### Pour les clients hors des États-Unis :

Les produits Dell vendus et utilisés sont sujets aux lois sur la consommation nationales applicables, aux conditions de tout accord de vente que vous avez conclu (et qui s'applique entre vous et le revendeur) et les conditions de la garantie de Dell.

Dell peut également proposer une garantie matérielle supplémentaire : les détails du contrat d'utilisateur final de Dell et les conditions de la garantie se trouvent sur **www.dell.com**, en sélectionnant votre pays dans la liste en bas de la page « d'accueil » puis en cliquant sur le lien « Conditions générales » pour les conditions d'utilisation et le lien « Aide » pour les conditions de la garantie.

## **Certifications**

#### Logo Microsoft WHQL

La souris Bluetooth Dell WM514 a réussi le test WHQL logo auprès de Microsoft Windows Hardware Quality Labs.

WHQL Logo est une certification proposée par Microsoft Windows Hardware Quality Labs. Elle garantit que le matériel est compatible avec les systèmes d'exploitation Microsoft. Le clavier et la souris sont qualifiées via une série de tests WHQL et ont inclus dans la [Liste de compatibilité matérielle de Microsoft](http://www.microsoft.com/en-us/windows/compatibility/win8/CompatCenter/Home?Language=en-US).